## **Account Notification Settings Account Notification Settings**

Our Account notification feature helps you keep on top of your accounts balances with a variety of low account credit notifications. Customise your individual thresholds such as minutes remaining, dollars remaining.

## **Quick Guide**

- 1. Log into <https://now.tel2.co.uk>.
- 2. Click **Enable low credit warning emails,** if you wish to enable this function.
- 3. Add **Notification threshold** amount- when your account drops below this amount you will be sent an email notifying you. If you leave it at £0.00 your threshold has no limit.
- 4. Click **Update** to save settings.

## **Notification settings**

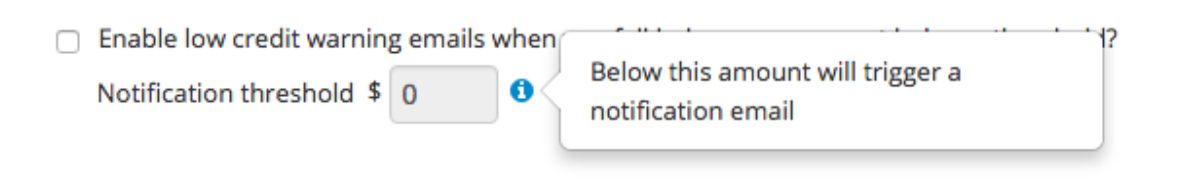

Unique solution ID: #1007 Author: Support Last update: 2016-05-28 00:22

> Page 1 / 1 **(c) 2024 Support <support@tel2.co.uk> | 2024-05-05 14:53** [URL: https://faq.tel2.co.uk/index.php?action=artikel&cat=0&id=8&artlang=en-us](https://faq.tel2.co.uk/index.php?action=artikel&cat=0&id=8&artlang=en-us)

**Update**